## **Zmiany zasad sporządzania sprawozdania Rb-28S w systemie BeSTi@ i SJO BeSTi@ (obowiązujące od sprawozdań za styczeń 2019 r.)**

W związku ze zmianą zasad prowadzenia planów finansowych jednostek budżetowych i zakładów budżetowych i w konsekwencji zasad sporządzania sprawozdania Rb-28S – wynikających z rozporządzeń Ministra Finansów z dnia 18 lipca 2018 r:

- a) zmieniającego rozporządzenie w sprawie sposobu prowadzenia gospodarki finansowej jednostek budżetowych i samorządowych zakładów budżetowych (Dz.U. 2018 poz. 1394),
- b) zmieniającego rozporządzenie w sprawie sprawozdawczości budżetowej (Dz.U. 2018 poz. 1395),
- c) zmieniającego rozporządzenie w sprawie szczegółowej klasyfikacji dochodów, wydatków, przychodów i rozchodów oraz środków pochodzących ze źródeł zagranicznych (Dz.U. 2018 poz. 1393)

– zmieniły się zasady przygotowania i sporządzania sprawozdań jednostkowych i zbiorczych Rb-28S w systemie BeSTi@ i SJO BeSTi@.

- 1. **BeSTi@** aby sporządzić sprawozdanie Rb-28S (jednostkowe i zbiorcze) należy:
	- a. W **sprawozdaniu zbiorczym** Rb-28S ustawić szczegółowość (wg paragrafów lub wg grup paragrafów) zgodnie ze szczegółowością przyjętą w planie wydatków. Pole "Szczegółowość" znajduje się na zakładce Nagłówek pod datą wysłania (patrz rysunek poniżej – pole zaznaczono czerwoną ramką).

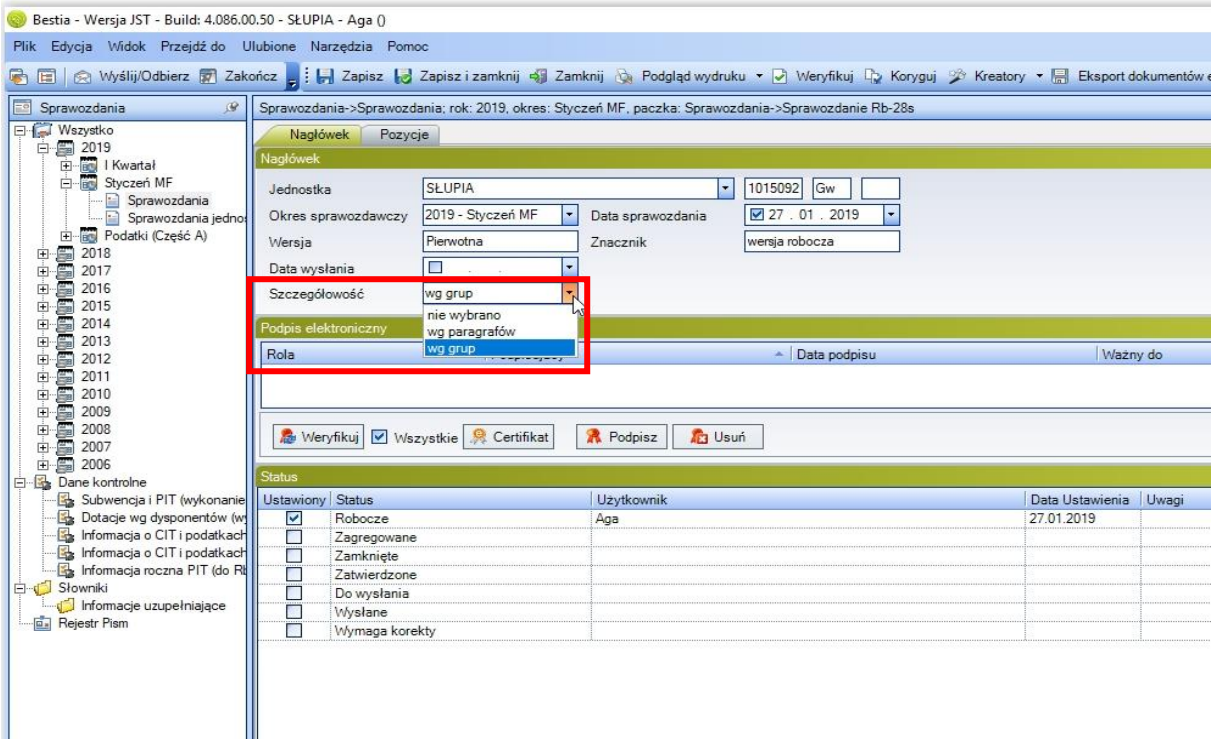

- b. Zapisać sprawozdanie zbiorcze. System ustawi szczegółowość sprawozdań jednostkowych, o czym poinformuje stosownym komunikatem.
- c. Można rozpocząć prace ze sprawozdaniem Rb-28S (wprowadzać ręcznie dane, zaimportować dane z pliku xml, pobrać plan z planu wydatków).
- 2. **SJO BeSTi@** aby sporządzić sprawozdanie jednostkowe Rb-28S należy:
	- a. W sprawozdaniu jednostkowym ustawić szczegółowość (wg paragrafów lub wg grup paragrafów) zgodnie ze szczegółowością przyjętą w planie wydatków jednostki, dla której sporządzane jest sprawozdanie .
	- b. Zapisać sprawozdanie jednostkowe.

## **UWAGA!**

- 1. Szczegółowość sprawozdania jednostkowego Rb-28S **musi** odpowiadać szczegółowości planu finansowego wydatków, jednostki dla której sporządzane jest sprawozdanie.
- 2. Ustawianie atrybutu szczegółowości w sprawozdaniu Rb-28S jest **nieodwracalne**:
	- a. w przypadku BeSTii **po wysłaniu sprawozdania do RIO**,
	- b. w przypadku SJO BeSTii **po ustawieniu statusu "Zatwierdzone".**
- 3. **Nie ma możliwości** zmiany szczegółowości w kolejnych okresach sprawozdawczych.
- 4. Wczytanie sprawozdania jednostkowego Rb-28S do BeSTii z pliku xml, które posiada inny atrybut szczegółowość, **jest niemożliwe** (przypadek, gdy w SJO BeSTii określono inną szczegółowość niż w BeSTii).
- 5. Wprowadzanie danych do sprawozdania zbiorczego lub jednostkowego Rb-28S, bez wcześniejszego wybrania atrybutu szczegółowości oraz zapisywanie, **jest niemożliwe** (przypadek, gdy pozostawiono atrybut "nie wybrano" w oknie "Szczegółowość").
- 6. Importowanie danych z pliku xml do sprawozdania zbiorczego lub jednostkowego Rb-28S, bez ustawionego atrybutu szczegółowości, jest niemożliwe (przypadek, gdy pozostawiono atrybut "nie wybrano" w oknie "Szczegółowość").